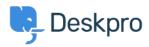

Base de Conhecimentos > Using Deskpro > Admin > Ticket Structure > How do I set up a new user registration form?

## How do I set up a new user registration form?

Manu Marquez - 2023-09-08 - Comentários (0) - Ticket Structure

Some organizations need new users to complete a form to provide information, agree to network policies, etc.

This article explains how you can implement this in Deskpro so that users can submit a ticket form and all the information is added directly to their profiles. We'll also demonstrate how to embed a form to collect information from new users.

1. Go to Admin > CRM > Fields > User Fields. Click "New" to create a new Custom Field.

| <b>9</b> , c | eskpro ~                   | = · ·             | +                                                        |                                                                  |                 | ፦ 🖻 🗗 🗘                             |
|--------------|----------------------------|-------------------|----------------------------------------------------------|------------------------------------------------------------------|-----------------|-------------------------------------|
| Θ            | CONFIGURATION              | e Use             | er Fields                                                |                                                                  | • Help          |                                     |
| 8            | CHANNELS                   | User fields are   | e an easy way to record information about users. You can | choose which fields are added to the user registration and new t | icket forms.    |                                     |
| R            | AGENTS                     |                   |                                                          |                                                                  |                 |                                     |
| ø            | HELP CENTER                |                   |                                                          |                                                                  |                 |                                     |
| •            | TICKET STRUCTURE           | Q Search          | <b>V</b> Filter                                          |                                                                  |                 | 🗢 Sort 🏾 🏶 Group 🕢 View 🕇 New       |
| 0            | FEATURES                   | 0 selected        | ∳ Action<br>S Per User Fields                            |                                                                  |                 |                                     |
| ۲            | BUSINESS RULES             |                   | Name                                                     |                                                                  | Field Type      | 2                                   |
|              | CRM ^                      | • •               | Select                                                   |                                                                  | Select Field    |                                     |
|              | 👂 User Auth & SSO          | , <sup>1</sup> •• | Multiselect                                              |                                                                  | Select Field    |                                     |
|              | t Usergroups<br>₿ Fields ^ |                   | Date                                                     |                                                                  | Date            | 9                                   |
|              | User Fields                | • •               | DateTime                                                 |                                                                  | Date & Time     |                                     |
|              | Organization Fields        | • •               | Textarea                                                 |                                                                  | Multi-line Text |                                     |
|              | Q Saved Searches           | •                 | Toggle people field                                      |                                                                  | Toggle          |                                     |
|              | Luser Rules                | •                 | Currency people field                                    |                                                                  | Currency        | 13                                  |
|              | Profile Enrichment         |                   |                                                          |                                                                  |                 |                                     |
|              | Ø Settings                 |                   |                                                          |                                                                  |                 |                                     |
|              | APPS & INTEGRATIONS        |                   |                                                          |                                                                  |                 |                                     |
| €            | Iohn Doe 💡 🖓 🕞 Deskpro 🗸 🖓 | E.                |                                                          |                                                                  |                 | Rows per page: 100 - 1-7 - of 7 < > |

Choose a field from the list provided, and click **Configure Field**. For this example, we are going to use a toggle to record that the user agreed to your network policy.

| e Help                   | Add: New Field                                                                                                    |
|--------------------------|----------------------------------------------------------------------------------------------------|
| on and new ticket forms. | <ul> <li>Single-line Text</li> <li>A single-line input box that the user can type into.</li> </ul>                                                                                                    |
|                          | Number<br>Allows users to enter a numeric value.                                                                                                    |
|                          | O Multi-line Text<br>A multi-line input box that the user can type into.                                                                                                    |
|                          | <ul> <li>Select Field</li> <li>Present predefined options to user as a drop-down, radio button or checkbox menu.</li> </ul>                                                                                                    |
| Field Type               | Toggle                                                                                                    |
| Select Field             | This field displays as a single checkbox.                                                                                                    |
| Select Field             | O Date<br>Date Field lets user select a date using the calendar widget.                                                                                                    |
| Date                     | O Date & Time                                                                                                    |
| Date & Time              | Date & Time field lets user select a date & time using the calendar widget.                                                                                                    |
| Multi-line Text          | ODisplay                                                                                                    |
| Toggle                   | This field does not take input, instead displays the HTML entered by you the administrator.                                                                                                    |
| Currency                 | <ul> <li>Hidden</li> <li>This is a hidden field in the new-ticket form with no visible UI for<br/>a user to interact with. The value can come from a cookie or a<br/>query string parameter, or you can use custom Javascript in your<br/>templates to set the field dynamically. The field is still editable in<br/>the agent interface via a text box.</li> <li>URL</li> </ul> |
|                          | Configure Field                                                                                                    |

During the field configuration, you will be able to set up Title, Description, and User Validation amongst other values.

|            | Add: New Field                                                                                                    | > |
|------------|----------------------------------------------------------------------------------------------------|---|
|            | Field type                                                                                                    |   |
|            | Toggle                                                                                                    |   |
|            | Title*                                                                                                    |   |
|            | I agree to your Network Policy                                                                                               |   |
|            | C Enabled                                                                                                    |   |
|            | Agent only field<br>Hide field from users, only agents will be able to see and edit this<br>field.                           |   |
|            | Description                                                                                                    |   |
| Туре       | By checking this box, you agree to abide by <a<br>href="https://example.com/policy"&gt;Acme Corp's Network<br/>Policy</a<br> |   |
| t Field    | Reference Alias 💿                                                                                                    |   |
| t Field    | Enabled display Label                                                                                                    | J |
| & Time     | Disable display Label                                                                                                    |   |
| -line Text | Enabled by default                                                                                                    | J |
| e          | User validation                                                                                                    |   |
| -          | Require user to provide value -                                                                                              | ] |
| ncy        | Agent Validation                                                                                                    |   |
|            | No agent validation 👻                                                                                                    |   |
|            |                                                                                                    |   |
|            | Create                                                                                                    |   |

2. Go to Admin > Ticket Structure > Departments and create a new department called New Users.

3. In the Form tab, select Custom Form Editor.

4. Click on the + Field button to add your newly created Toggle field — type the name of your field to find it in the provided list:

| n                                                                                                    | 2 |  |
|----------------------------------------------------------------------------------------------------|---|--|
| ustom Form Editor                                                                                                    | 2 |  |
| is a custom layout that applies only to this department. Any changes you make<br>nis layout will not affect any others. |   |  |
| er Form Agent Form                                                                                                    |   |  |
| : User Name & Email (Single-line Text)                                                                                  |   |  |
| Department (Select Field)                                                                                               |   |  |
| Subject (Single-line Text)                                                                                              |   |  |
| Message (Multi-line Text)                                                                                               |   |  |
| : Attachments                                                                                                    |   |  |
| Field 3<br>I agree ×<br>er Fields<br>gree to your Network Policy                                                        |   |  |
|                                                                                                    |   |  |
|                                                                                                    |   |  |
|                                                                                                    |   |  |
|                                                                                                    |   |  |

5. To make it easy for users to find the form, you can embed it on its own page on your website/intranet. Select the **Website Embed** tab, and add the code to your site.

Cancel

Create

## Add: New Ticket Department

| add a Deskpro contact form to any page.<br>Brand*<br>Default                                                                                                    |  |
|----------------------------------------------------------------------------------------------------|--|
|                                                                                                    |  |
|                                                                                                    |  |
|                                                                                                    |  |
| Department                                                                                                    |  |
| None 👻                                                                                                    |  |
| anguage                                                                                                    |  |
| English                                                                                                    |  |
|                                                                                                    |  |
| lidth                                                                                                    |  |
| 500 px                                                                                                    |  |
|                                                                                                    |  |
| Ø Generate Code                                                                                                    |  |
|                                                                                                    |  |
| Embedded Form                                                                                                    |  |
|                                                                                                    |  |
| DESKPRO_EMBED_LOADER::BEGIN                                                                                                    |  |
| <div id="deskpro_embed_form_container"></div>                                                                                                    |  |
| <script type="text/javascript"></td><td></td></tr><tr><td>window.DESKPRO_EMBED_OPTIONS = {</td><td></td></tr><tr><td>"helpdeskUrl": "https:///5065-2a02-c7c-6b10-5200-10f1-</td><td></td></tr><tr><td>ac97-dbb0-5795.ngrok-free.app",</td><td></td></tr><tr><td><pre>"containerId": "deskpro_embed_form_container",</td><td></td></tr><tr><td>'language": "en-US",</td><td></td></tr><tr><td>"department": 0,</td><td></td></tr><tr><td>"hide department": 0,</td><td></td></tr><tr><td>"width": "500"</td><td></td></tr><tr><td>Width : 500</td><td></td></tr><tr><td>} **</td><td></td></tr></tbody></table></script> |  |

6. You could set up a trigger so that, if users haven't agreed to the network policy when submitting a ticket to any other department than "New Users", they get an automatic email reminder to fill in the new user form. You'll need to create a new email template for this reminder.

| When                  | the following con                                                     | ditions are met:                                               |   |
|-----------------------|-----------------------------------------------------------------------|----------------------------------------------------------------|---|
|                       | Department                                                            | ✓ is not ✓ New Users ×                                         | • |
| And                   | I agree to yo                                                         | ur Network Policy   Is not set                                 | • |
| Or                    | when the followir                                                     | ng conditions are met:                                         | _ |
|                       |                                                                       |                                                                |   |
| Actions<br>se actions |                                                                       | Select                                                         |   |
| se actions            | will apply when a                                                     | all of the criteria pass.<br>ions will run                     |   |
| se actions            | will apply when a<br>the following acti<br>Send email to              | all of the criteria pass.<br>ions will run o user •            |   |
| se actions            | will apply when a                                                     | all of the criteria pass.<br>ions will run                     |   |
| se actions            | will apply when a<br>the following acti<br>Send email to              | all of the criteria pass.<br>ions will run o user •            |   |
| se actions            | will apply when a<br>the following acti<br>Send email to<br>Templates | all of the criteria pass.<br>ions will run o user  Templates Q |   |

## Conteúdo relacionado

- How do I add Custom User Fields to Ticket Forms?
- <u>Creating Effective Custom New Ticket Contact Forms</u>